# Faire une demande de dépôt sur DUMAS-UPEC

## 1. Accéder au formulaire de demande de dépôt

Le formulaire est accessible, sur authentification, depuis la plateforme e-campus : <https://ecampus.u-pec.fr/depot-dumas>

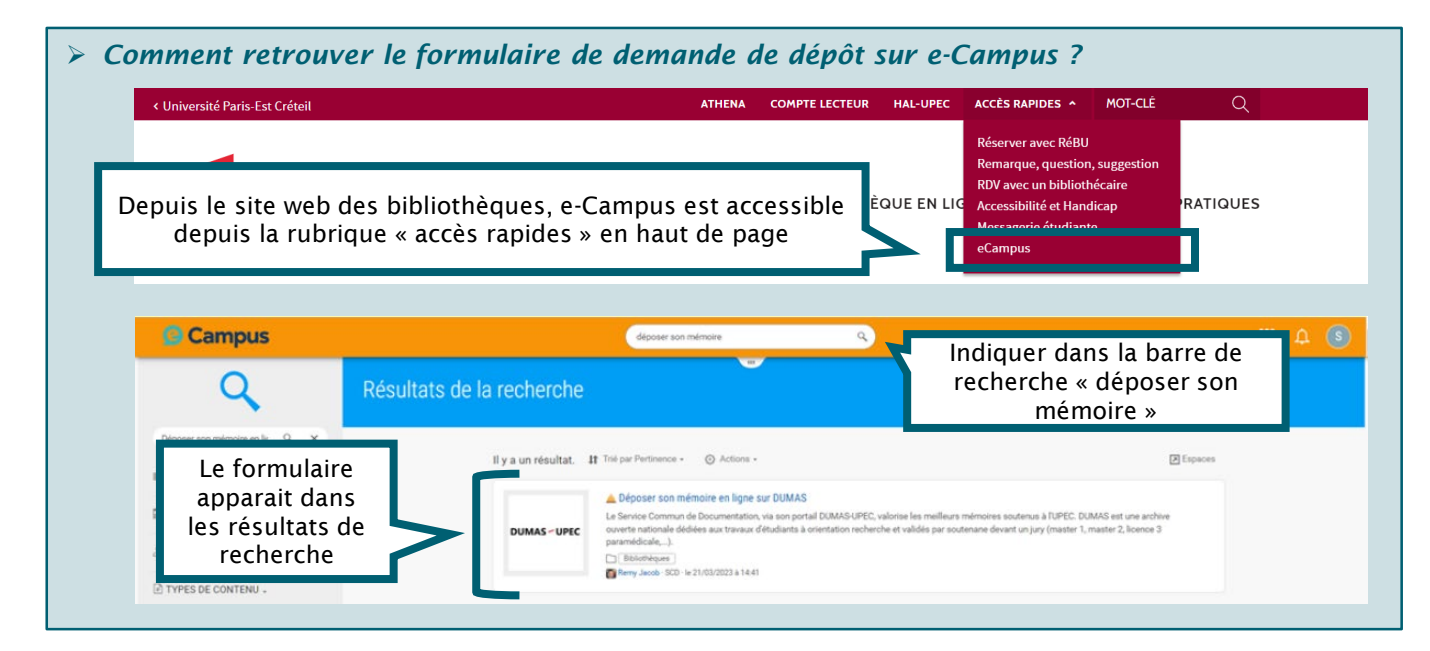

### 2. Compléter le formulaire

Les éléments précédés d'un \* sont obligatoires.

A la fin du formulaire, 2 fichiers indispensables au traitement de votre demande, doivent être joints :

- Le texte intégral du mémoire au format PDF en prenant soin d'effacer les éventuelles données personnelles présentes (n° étudiant, email, signature,…);
- $\checkmark$  l['autorisation](https://bibliotheque.u-pec.fr/services/autorisation-de-diffusion-de-memoire) de diffusion signée par l'ensemble des auteurs et le directeur de recherche (ou le président du jury de soutenance).

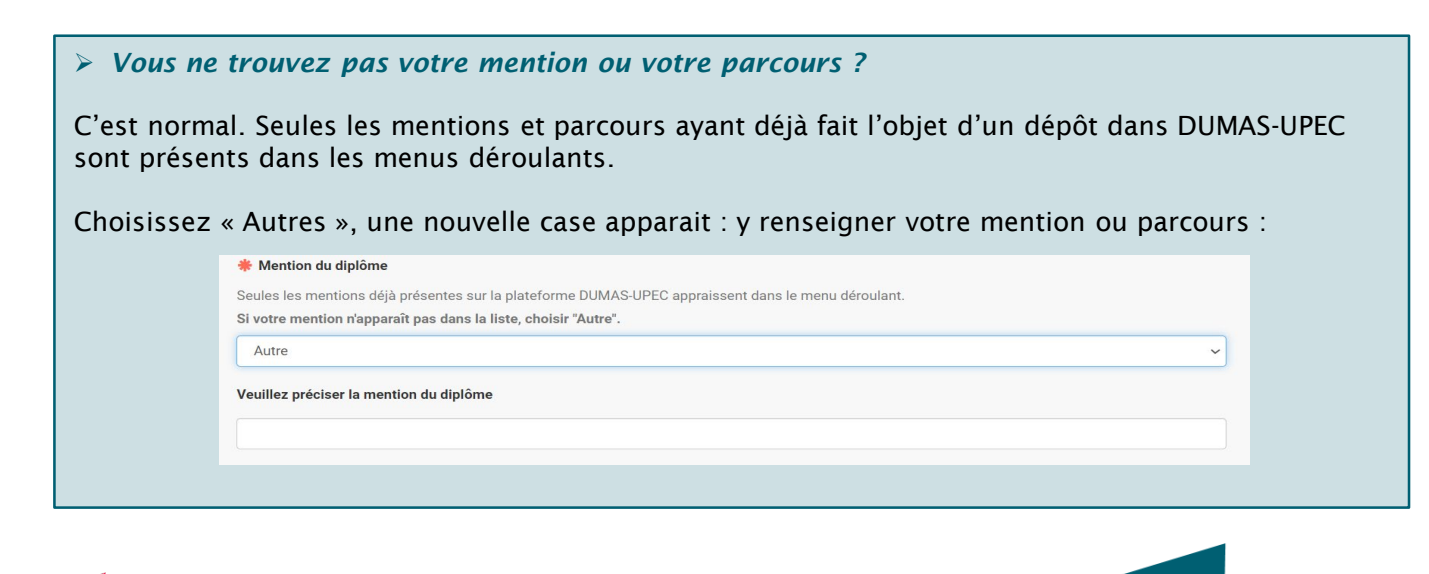

Une fois le formulaire complet, cliquer sur le bouton **Terminer** 

Une page de confirmation de validation de votre demande s'affiche :

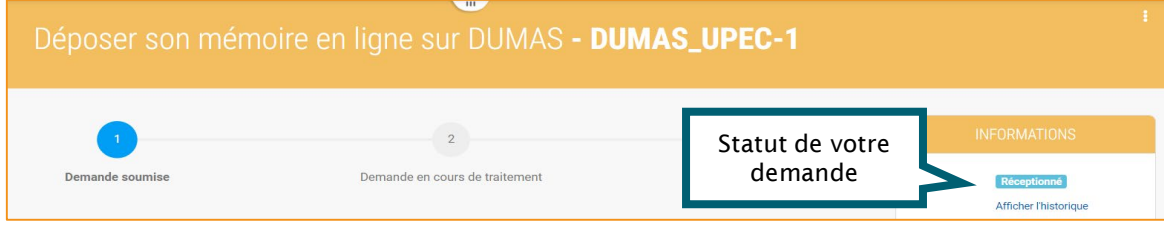

### 3. Réception du mail de confirmation

Après validation du formulaire, vous recevrez un message de confirmation de l'enregistrement de la demande sur votre adresse mail u-pec.

Si vous ne recevez pas le mail de confirmation, vérifiez vos courriers indésirables. Si au bout de 24h, vous n'avez toujours pas de mail de confirmation, contactez [scd-depot-dumas@u-pec.fr](mailto:scd-depot-dumas@u-pec.fr)

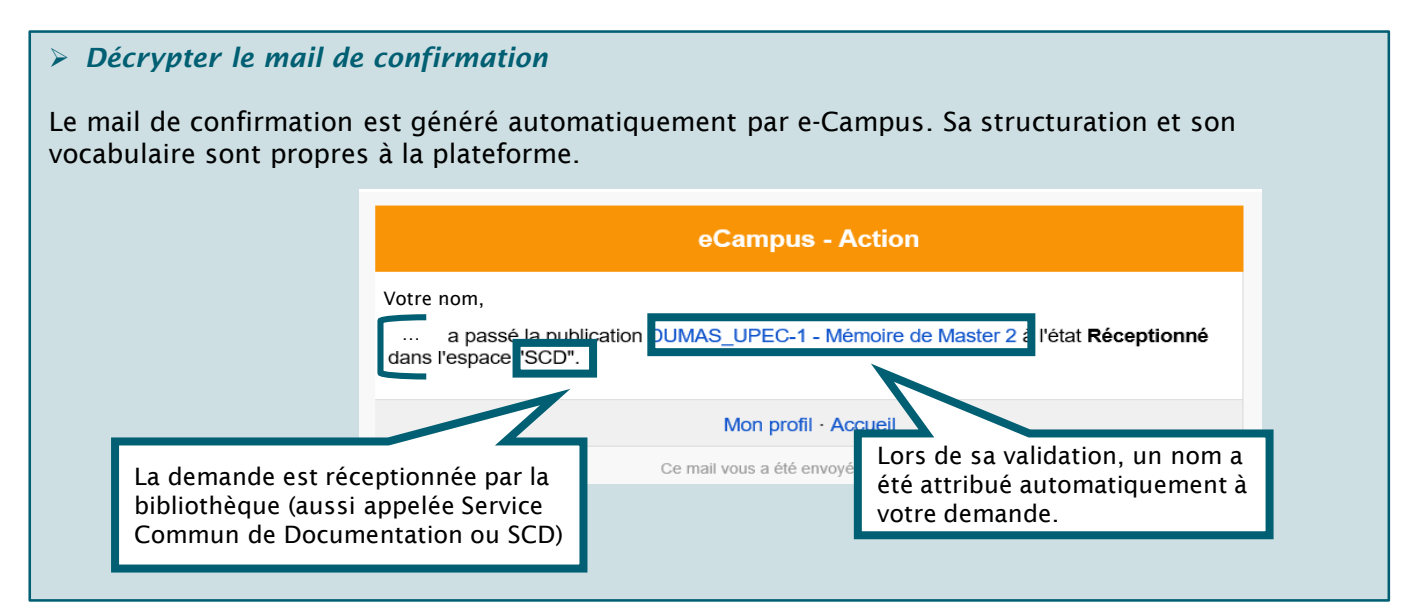

### 4. Traitement de votre demande par la bibliothèque

Après traitement, la mise en ligne du mémoire s'effectue en deux temps :

- Elle est immédiate sur [Athéna](https://athena.u-pec.fr/) (catalogue de l'UPEC) et le [SUDOC](http://www.sudoc.abes.fr/) (catalogue collectif des bibliothèques de l'Enseignement Supérieur).
- Elle peut prendre plusieurs semaines sur **[DUMAS-UPEC](https://dumas.ccsd.cnrs.fr/MEM-UNIV-UPEC/)** (les délais dépendent de ceux de la modération du portail DUMAS national).

A chaque étape, le demandeur reçoit un mail pour l'informer de l'état d'avancement de la mise en ligne de son mémoire :

- Traité : la demande de dépôt a été traitée par la bibliothèque et votre mémoire est accessible via Athéna et le SUDOC.
- Mise en ligne sur DUMAS : la mise en ligne du mémoire est achevée. Il est désormais disponible à la consultation sur DUMAS.

Service Commun de la Documentation (SCD)